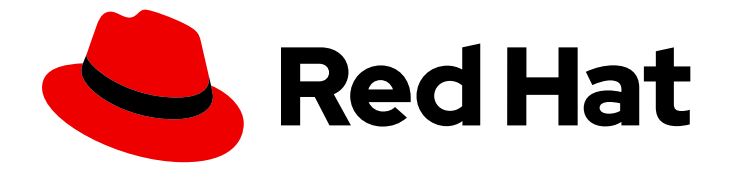

# Red Hat OpenStack Platform 16.0

# Federate with Identity Service

Federate with Identity Service using Red Hat Single Sign-On

Federate with Identity Service using Red Hat Single Sign-On

OpenStack Team rhos-docs@redhat.com

### Legal Notice

Copyright © 2020 Red Hat, Inc.

The text of and illustrations in this document are licensed by Red Hat under a Creative Commons Attribution–Share Alike 3.0 Unported license ("CC-BY-SA"). An explanation of CC-BY-SA is available at

http://creativecommons.org/licenses/by-sa/3.0/

. In accordance with CC-BY-SA, if you distribute this document or an adaptation of it, you must provide the URL for the original version.

Red Hat, as the licensor of this document, waives the right to enforce, and agrees not to assert, Section 4d of CC-BY-SA to the fullest extent permitted by applicable law.

Red Hat, Red Hat Enterprise Linux, the Shadowman logo, the Red Hat logo, JBoss, OpenShift, Fedora, the Infinity logo, and RHCE are trademarks of Red Hat, Inc., registered in the United States and other countries.

Linux ® is the registered trademark of Linus Torvalds in the United States and other countries.

Java ® is a registered trademark of Oracle and/or its affiliates.

XFS ® is a trademark of Silicon Graphics International Corp. or its subsidiaries in the United States and/or other countries.

MySQL<sup>®</sup> is a registered trademark of MySQL AB in the United States, the European Union and other countries.

Node.js ® is an official trademark of Joyent. Red Hat is not formally related to or endorsed by the official Joyent Node.js open source or commercial project.

The OpenStack ® Word Mark and OpenStack logo are either registered trademarks/service marks or trademarks/service marks of the OpenStack Foundation, in the United States and other countries and are used with the OpenStack Foundation's permission. We are not affiliated with, endorsed or sponsored by the OpenStack Foundation, or the OpenStack community.

All other trademarks are the property of their respective owners.

### Abstract

Federate with Identity Service using Red Hat Single Sign-On

# Table of Contents

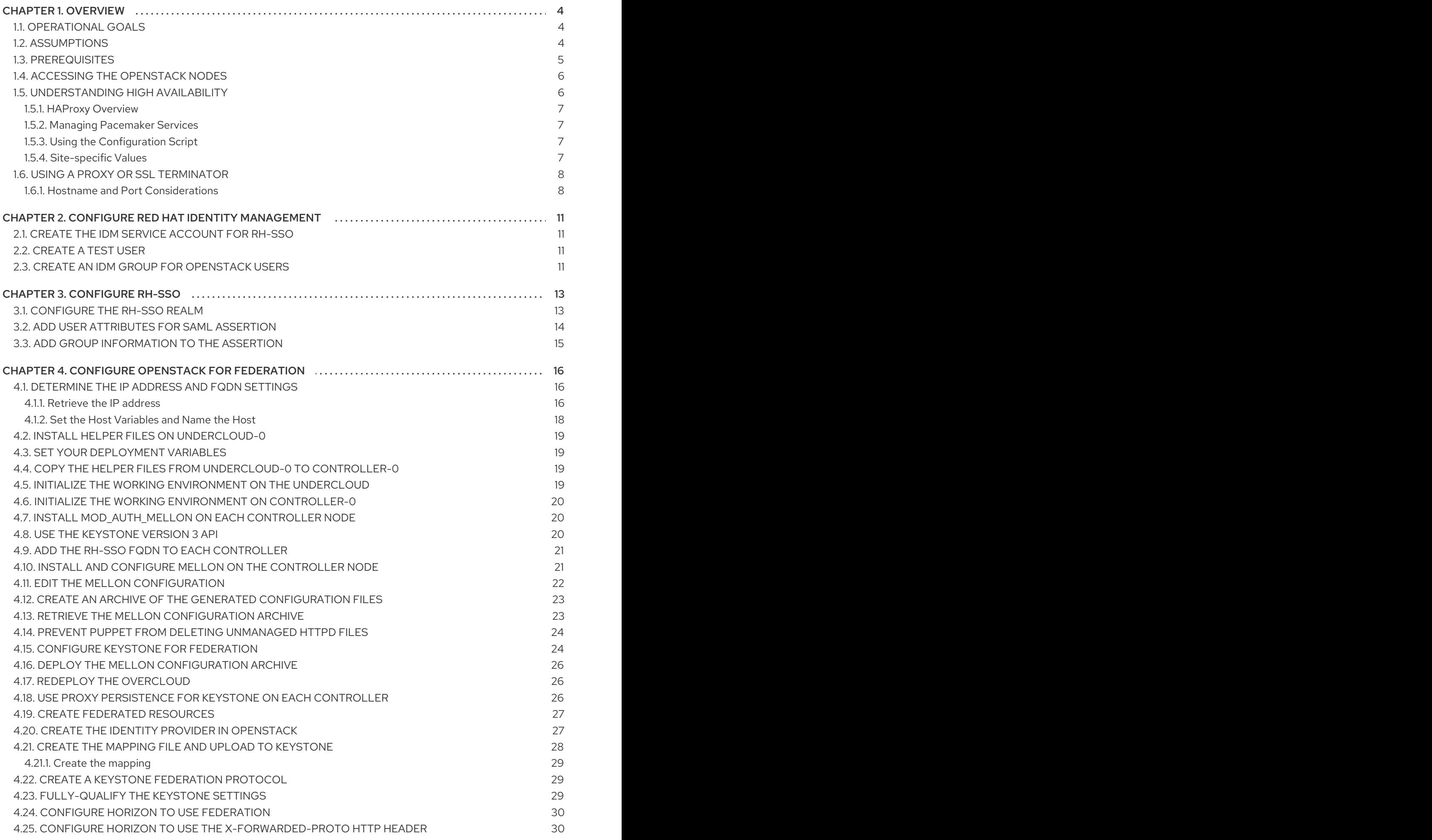

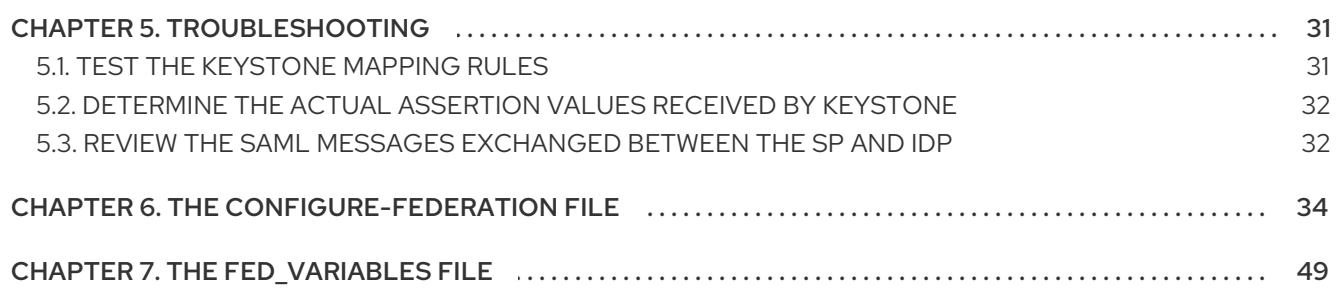

# CHAPTER 1. OVERVIEW

<span id="page-7-0"></span>This guide describes how to setup federation in a high availability Red Hat OpenStack Platform director environment, using a Red Hat Single Sign-On (RH-SSO) server for authentication services.

### <span id="page-7-1"></span>1.1. OPERATIONAL GOALS

By following this guide, your OpenStack deployment's authentication service will be federated with RH-SSO, and will include the following characteristics:

- Federation will be based on Security Assertion Markup Language (SAML).
- The Identity Provider (IdP) is RH-SSO, and will be situated externally to the Red Hat OpenStack Platform deployment.
- The RH-SSO IdP uses Red Hat Identity Management (IdM) as the federated user backing store. As a result, users and groups are managed in IdM, and RH-SSO will reference the user and group information that is stored in IdM.
- Your IdM users will be authorized to access OpenStack when they are added to the IdM group: **openstack-users**.
- OpenStack Keystone will have a group named **federated\_users**. Members of the **federated users** group will have the **Member** role, which grants them permission to access the project.
- During the federated authentication process, members of the IdM group **openstack-users** are mapped into the OpenStack group **federated\_users**. As a result, an IdM user will need to be a member of the **openstack-users** group in order to access OpenStack; if the user is not a member of the IdM group **openstack-users**, then authentication will fail.

### <span id="page-7-2"></span>1.2. ASSUMPTIONS

This guide makes the following assumptions about your deployment:

- A RH-SSO server is present, and you either have administrative privileges on the server, or the RH-SSO administrator has created a realm for you and given you administrative privileges on that realm. Since federated IdPs are external by definition, the RH-SSO server is assumed to be external to the Red Hat OpenStack Platform director overcloud.
- An IdM server is present, and also external to the Red Hat OpenStack Platform director overcloud where users and groups are managed. RH-SSO will use IdM as its User Federation backing store.
- The OpenStack deployment is based on Red Hat OpenStack Platform director.
- The Red Hat OpenStack Platform director overcloud installation uses high availability (HA) features.
- Only the Red Hat OpenStack Platform director overcloud will have federation enabled; the undercloud is not federated.
- TLS encryption is used for *all* external communication.
- All nodes have a Fully Qualified Domain Name (FQDN).
- HAProxy terminates TLS front-end connections, and servers running behind HAProxy do not use TLS.
- Pacemaker is used to manage some of the overcloud services, including HAProxy.
- Red Hat OpenStack Platform director has an overcloud deployed.
- You are able to SSH into the undercloud and overcloud nodes.
- The examples described in the Keystone Federation [Configuration](http://docs.openstack.org/developer/keystone/federation/federated_identity.html) Guide will be followed.
- On the **undercloud-0** node, you will install the helper files into the home directory of the **stack** user, and work in the **stack** user home directory.
- On the **controller-0** node, you will install the helper files into the home directory of the **heatadmin** user, and work in the **heat-admin** user home directory.

### <span id="page-8-0"></span>1.3. PREREQUISITES

- The RH-SSO server has been configured and is external to the Red Hat OpenStack Platform director overcloud.
- The IdM deployment is external to the Red Hat OpenStack Platform director overcloud.
- Red Hat OpenStack Platform director has an overcloud deployed.

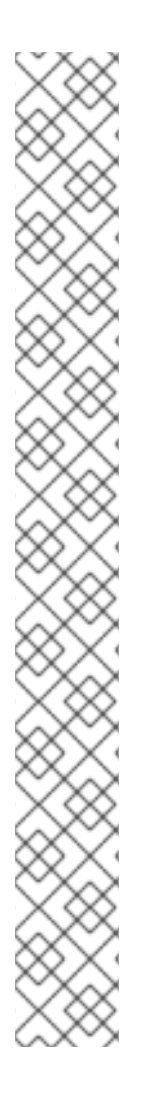

### REINSTALL MOD\_AUTH\_MELLON

If **mod auth mellon** was previously installed on your controller nodes (perhaps because it was included in a base image used to instantiate the controller nodes) you might need to reinstall it again. This is a consequence of the way in which Puppet manages Apache modules, where the Puppet Apache class will remove any Apache configuration files not under Puppet's control. Note that Apache will not start if these files have been removed, and it will raise errors about unknown Mellon files. At the time of this writing, **mod auth mellon** remains outside of Puppet's control. See Section 4.14, "Prevent Puppet From Deleting Unmanaged HTTPD Files" for information on how to prevent Puppet from removing Apache configuration files.

To check if Puppet removed any of the files belonging to the **mod\_auth\_mellon** RPM, you can perform a query to validate the `mod auth mellon` packages, for example:

\$ rpm -qV mod\_auth\_mellon missing c /var/lib/config-data/puppetgenerated/keystone/etc/httpd/conf.d/auth\_mellon.conf missing c /var/lib/config-data/puppetgenerated/keystone/etc/httpd/conf.modules.d/10-auth\_mellon.conf

If RPM indicates these configuration files are absent, then Puppet has removed then. You can then restore the files:

\$ sudo dnf reinstall mod\_auth\_mellon

For more information, see [BZ#1434875](https://bugzilla.redhat.com/show_bug.cgi?id=1434875) and [BZ#1497718](https://bugzilla.redhat.com/show_bug.cgi?id=1497718)

# <span id="page-9-0"></span>1.4. ACCESSING THE OPENSTACK NODES

1. As the *root* user, SSH into the node hosting the OpenStack deployment. For example:

\$ ssh root@xxx

2. SSH into the undercloud node:

\$ ssh undercloud-0

3. Become the **stack** user:

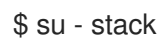

4. Source the overcloud configuration to enable the required OpenStack environment variables:

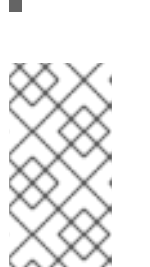

#### \$ source overcloudrc

#### **NOTE**

Currently, Red Hat OpenStack Platform director sets up Keystone to use the Keystone v2 API but you will be using the Keystone v3 API. Later on in the guide you will create an **overcloudrc.v3** file. From that point on you should use the v3 version of the **[overcloudrc](#page-24-2)** file. See Section 4.8, "Use the Keystone Version 3 API" for more information.

Afer sourcing **overcloudrc**, you can issue commands using the **openstack** command line tool, which will operate against the overcloud (even though you're currently still logged into an undercloud node). If you need to directly access one of the overcloud nodes, you can SSH to it as the **heat-admin** user. For example:

\$ ssh heat-admin@controller-0

# <span id="page-9-1"></span>1.5. UNDERSTANDING HIGH AVAILABILITY

Detailed information on high availability can be found in the High Availability [Deployment](https://access.redhat.com/documentation/en-us/red_hat_openstack_platform/16.0/html-single/high_availability_deployment_and_usage/) and Usage guide.

- Red Hat OpenStack Platform director distributes redundant copies of various OpenStack services across the overcloud deployment. These redundant services are deployed on the overcloud controller nodes, with director naming these nodes **controller-0**, **controller-1**, **controller-2**, and so on, depending on how many controller nodes Red Hat OpenStack Platform director has configured.
- The IP address of the controller nodes are private to the overcloud and are not externally visible. This is because the services running on the controller nodes are HAProxy back-end servers. There is one publically visible IP address for the set of controller nodes; this is HAProxy's front end. When a request arrives for a service on the public IP address, then HAProxy will select a back-end server to service the request.

The overcloud is organized as a high availability cluster. [Pacemaker](http://clusterlabs.org/) manages the cluster, performs health checks, and can fail over to another cluster resource if the resource stops functioning. Pacemaker is also aware of how to correctly start and stop resources.

#### <span id="page-10-0"></span>1.5.1. HAProxy Overview

HAProxy serves a similar role to Pacemaker, as it also performs health checks on the back-end servers and only forwards requests to functioning back-end servers. There is a copy of HAProxy running on all controller nodes.

Although there are *N* copies of HAProxy running, only one is actually fielding requests at any given time; this active HAProxy instance is managed by Pacemaker. This approach helps prevent conflicts from occurring, and allows multiple copies of HAProxy to coordinate the distribution of requests across multiple back-ends. If Pacemaker detects HAProxy has failed, it reassigns the front-end IP address to a different HAProxy instance which then becomes the controlling HAProxy instance. You might think of it as high availability for high availability. The instances of HAProxy that are kept in reserve by Pacemaker are running, but they never see an incoming connection because Pacemaker has configured the networking so that connections only route to the active HAProxy instance.

### <span id="page-10-1"></span>1.5.2. Managing Pacemaker Services

Services that are managed by Pacemaker must not be managed by **systemctl** on a controller node. Use the Pacemaker **pcs** command instead, for example: **sudo pcs resource restart haproxy-clone**. You can determine the resource name using the Pacemaker status command: **sudo pcs status**. This will print a result similar to this:

Clone Set: haproxy-clone [haproxy] Started: [ controller-1 ] Stopped: [ controller-0 ]

### <span id="page-10-2"></span>1.5.3. Using the Configuration Script

Many of the steps in this guide require the execution of complicated commands, so to make that task easier (and to allow for repeatability) all the commands have been gathered into a master shell script called **configure-federation**. Each individual step can be executed by passing the name of the step to **configure-federation**. The list of possible commands can be seen by using the help option ( **-h** or **- help**).

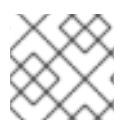

#### **NOTE**

You can find the script here: Chapter 6, *The [configure-federation](#page-44-0) file*

It can be useful to know exactly what the command will be after variable substitution occurs, when the **configure-federation** script executes:

- **-n** is dry-run mode: nothing will be modified, the exact operation will instead be written to stdout.
- **-v** is verbose mode: the exact operation will be written to stdout just prior to executing it. This is useful for logging.

#### <span id="page-10-3"></span>1.5.4. Site-specific Values

Certain values used in this guide are site-specific; it may otherwise have been confusing to include these

site-specific values directly into this guide, and may have been a source of errors for someone attempting to replicate these steps. To address this, any site-specific values referenced in this guide are in the form of a variable. The variable name starts with a dollar-sign (**\$**) and is all-caps with a prefix of **FED\_**. For example, the URL used to access the RH-SSO server would be: **\$FED\_RHSSO\_URL**

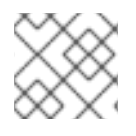

### **NOTE**

You can find the variables file here: Chapter 7, *The [fed\\_variables](#page-52-1) file*

Site-specific values can always be identified by searching for **\$FED\_** Site-specific values used by the **configure-federation** script are gathered into the file **fed\_variables**. You will need to edit this file to suit your deployment.

# <span id="page-11-0"></span>1.6. USING A PROXY OR SSL TERMINATOR

When a server is behind a proxy, the environment it sees is different to what the client sees as the public identity of the server. A back-end server may have a different hostname, listen on a different port, or use a different protocol than what a client sees on the front side of the proxy. For many web apps this is not a major problem. Typically most of the problems occur when a server has to generate a selfreferential URL (perhaps because it will redirect the client to a different URL on the same server). The URL the server generates must match the public address and port as seen by the client.

Authentication protocols are especially sensitive to the host, port and protocol (for example, HTTP/HTTPS) because they often need to assure a request was targeted at a specific server, on a specific port and on a secure transport. Proxies can interfere with this vital information, because by definition a proxy transforms a request received on its public front-end before dispatching it to a nonpublic server in the back-end. Similarly, responses from the non-public back-end server sometimes need adjustment so that it appears as if the response came from the public front-end of the proxy.

There are various approaches to solving this problem. Because SAML is sensitive to host, port, and protocol information, and because you are configuring SAML behind a high availability proxy (HAProxy), you must deal with these issues or your configuration will likely fail (often in cryptic ways).

### <span id="page-11-1"></span>1.6.1. Hostname and Port Considerations

The host and port details are used in multiple contexts:

- The host and port in the URL used by the client.
- The host HTTP header inserted into the HTTP request (as derived from the client URL host).
- The host name of the front-facing proxy the client connects to. This is actually the FQDN of the IP address that the proxy is listening on.
- The host and port of the back-end server which actually handled the client request.
- The virtual host and port of the server that actually handled the client request.

It is important to understand how each of these values are used, otherwise there is a risk that the wrong host and port are used, with the result that the authentication protocols may fail because they cannot validate the parties involved in the transaction.

You can begin by considering the back-end server handling the request, because this is where the host and port are evaluated, and where most of the problems can occur:

The back-end server needs to know:

- The URL of the request (including host and port).
- Its own host and port.

Apache supports virtual name hosting, which allows a single server to host multiple domains. For example, a server running on *example.com* might service requests for both *example.com* and *example-2.com*, with these being virtual host names. Virtual hosts in Apache are configured inside a server configuration block, for example:

<VirtualHost> ServerName example.com </VirtualHost>

When Apache receives a request, it gathers the host information from the **HOST** HTTP header, and then tries to match the host to the **ServerName** in its collection of virtual hosts.

The **ServerName** directive defines the request scheme, hostname, and port that the server uses to identify itself. The behavior of the **ServerName** directive is modified by the **UseCanonicalName** directive. When **UseCanonicalName** is enabled, Apache will use the hostname and port specified in the **ServerName** directive to construct the canonical name for the server. This name is used in all selfreferential URLs, and for the values of **SERVER\_NAME** and **SERVER\_PORT** in CGIs. If **UseCanonicalName** is **Off**, Apache will form self-referential URLs using the hostname and port supplied by the client, if any are supplied.

If no port is specified in the **ServerName**, then the server will use the port from the incoming request. For optimal reliability and predictability, you should specify an explicit hostname and port using the **ServerName** directive. If no **ServerName** is specified, the server attempts to deduce the host by first asking the operating system for the system host name, and if that fails, performing a reverse lookup for an IP address present on the system. Consequently, this will produce the wrong host information when the server is behind a proxy, therefore the use of the **ServerName** directive is essential.

The Apache [ServerName](https://httpd.apache.org/docs/current/mod/core.html#servername) documentation is clear concerning the need to fully specify the scheme, host, and port in the **Server** name directive when the server is behind a proxy, where it states:

Sometimes, the server runs behind a device that processes SSL, such as a reverse proxy, load balancer or SSL offload appliance. When this is the case, specify the https:// scheme and the port number to which the clients connect in the ServerName directive to make sure that the server generates the correct self-referential URLs.

When proxies are in effect, they use **X-Forwarded-\*** HTTP headers to allow the entity processing the request to recognize that the request was forwarded, and what the original values were before they were forwarded. The Red Hat OpenStack Platform director HAProxy configuration sets the **X-Forwarded-Proto** HTTP header based on whether the front connection used SSL/TLS or not, using this configuration:

http-request set-header X-Forwarded-Proto https if { ssl fc } http-request set-header X-Forwarded-Proto http if ! { ssl fc }

In addition, Apache does not interpret this header, so responsibility falls to another component to process it properly. In the situation where HAProxy terminates SSL prior to the back-end server processing the request, it is irrelevant that the **X-Forwarded-Proto** HTTP header is set to HTTPS, because Apache does not use the header when an extension module (such as **mellon**) asks for the protocol scheme of the request. This is why it is essential to have the **ServerName** directive include the **scheme:://host:port** and that **UseCanonicalName** is enabled, otherwise Apache extension modules such as **mod auth mellon** will not function properly behind a proxy.

With regard to web apps hosted by Apache behind a proxy, it is the web app's (or rather the web app framework) responsibility to process the forwarded header. Consequently, apps handle the protocol scheme of a forwarded request differently than Apache extension modules will. Since Dashboard (horizon) is a Django web app, it is Django's responsibility to process the **X-Forwarded-Proto** header. This issue arises with the **origin** query parameter used by horizon during authentication. Horizon adds a **origin** query parameter to the keystone URL it invokes to perform authentication. The **origin** parameter is used by horizon to redirect back to original resource.

The **origin** parameter generated by horizon may incorrectly specify HTTP as the scheme instead of https despite the fact horizon is running with HTTPS enabled. This occurs because Horizon calls the function **build\_absolute\_uri()** to form the **origin** parameter. It is entirely up to the Django to identify the scheme because **build\_absolute\_url()** is ultimately implemented by Django. You can force Django to process the **X-Forwarded-Proto** using a special configuration directive. This is covered in the Django [secure-proxy-ssl-header](https://docs.djangoproject.com/en/1.10/ref/settings/#secure-proxy-ssl-header) documentation.

#### You can enable this setting by uncommenting this line in **/var/lib/config-data/puppetgenerated/horizon/etc/openstack-dashboard/local\_settings**:

#SECURE\_PROXY\_SSL\_HEADER = ('HTTP\_X\_FORWARDED\_PROTO', 'https')

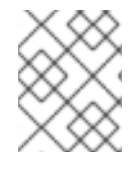

#### **NOTE**

Note that Django prefixes the header with **"HTTP\_"**, and converts hyphens to underscores.

After uncommenting, the **Origin** parameter will correctly use the HTTPS scheme. However, even when the **ServerName** directive includes the HTTPS scheme, the Django call **build\_absolute\_url()** will not use the HTTPS scheme. So for Django you must use the **SECURE\_PROXY\_SSL\_HEADER** override, simply specifying the scheme in **ServerName** directive will not work. It is important to note that the Apache extension modules and web apps process the request scheme of a forwarded request differently, requiring that both the **ServerName** and **X-Forwarded-Proto** HTTP header techniques be used.

# <span id="page-14-0"></span>CHAPTER 2. CONFIGURE RED HAT IDENTITY MANAGEMENT

In this example, IdM is situated externally to the OpenStack Red Hat OpenStack Platform director deployment and is the source of all user and group information. RH-SSO will be configured to use IdM as its User Federation, and will then perform LDAP searches against IdM to obtain user and group information.

# <span id="page-14-1"></span>2.1. CREATE THE IDM SERVICE ACCOUNT FOR RH-SSO

Although IdM allows anonymous binds, some information is withheld for security reasons. Some of this information withheld during anonymous binds is essential for RH-SSO user federation; consequently, RH-SSO will need to bind to the IdM LDAP server with enough privileges to successfully query the required information. As a result, you will need to create a dedicated service account for RH-SSO in IdM. IdM does not natively provide a command to do this, but you can use the **ldapmodify** command. For example:

ldap\_url="ldaps://\$FED\_IPA\_HOST" dir\_mgr\_dn="cn=Directory Manager" service\_name="rhsso" service\_dn="uid=\$service\_name,cn=sysaccounts,cn=etc,\$FED\_IPA\_BASE\_DN"

\$ ldapmodify -H "\$ldap\_url" -x -D "\$dir\_mgr\_dn" -w "\$FED\_IPA\_ADMIN\_PASSWD" <<EOF dn: \$service\_dn changetype: add objectclass: account objectclass: simplesecurityobject uid: \$service\_name userPassword: \$FED\_IPA\_RHSSO\_SERVICE\_PASSWD passwordExpirationTime: 20380119031407Z nsIdleTimeout: 0

EOF

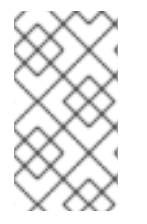

### **NOTE**

You can use the **configure-federation** script to perform the above step:

\$ ./configure-federation create-ipa-service-account

# <span id="page-14-2"></span>2.2. CREATE A TEST USER

You will also need a test user account in IdM. You can either use an existing user or create a new one; the examples in this guide use "John Doe" with a uid of **jdoe**. You can create the **jdoe** user in IdM:

\$ ipa user-add --first John --last Doe --email jdoe@example.com jdoe

Assign a password to the user:

\$ ipa passwd jdoe

# <span id="page-14-3"></span>2.3. CREATE AN IDM GROUP FOR OPENSTACK USERS

Create the **openstack-users** group in IdM.

1. Make sure the **openstack-users** group does not already exist:

\$ ipa group-show openstack-users ipa: ERROR: openstack-users: group not found

2. Add the **openstack-users** group to IdM:

\$ ipa group-add openstack-users

3. Add the test user to the **openstack-users** group:

\$ ipa group-add-member --users jdoe openstack-users

4. Verify that the **openstack-users** group exists and has the test user as a member:

\$ ipa group-show openstack-users Group name: openstack-users GID: 331400001 Member users: jdoe

# CHAPTER 3. CONFIGURE RH-SSO

<span id="page-16-0"></span>The RH-SSO installation process is outside the scope of this guide. It is assumed you have already installed RH-SSO on a node that is situated independently from the Red Hat OpenStack Platform director deployment.

- **•** The RH-SSO URL will be identified by the **\$FED\_RHSSO\_URL** variable.
- RH-SSO supports multi-tenancy, and uses *realms* to allow for separation between projects. As a result, RH-SSO operations always occur within the context of a realm. This guide uses the sitespecific variable **\$FED\_RHSSO\_REALM** to identify the RH-SSO realm being used.
- The RH-SSO realm can either be created ahead of time (as would be typical when RH-SSO is administered by an IT group), or the **keycloak-httpd-client-install** tool can create it for you if you have administrator privileges on the RH-SSO server.

### <span id="page-16-1"></span>3.1. CONFIGURE THE RH-SSO REALM

Once the RH-SSO realm is available, use the RH-SSO web console to configure that realm for user federation against IdM:

- 1. Select **\$FED\_RHSSO\_REALM** from the drop-down list in the upper left corner.
- 2. Select **User Federation** from the left side **Configure** panel.
- 3. From the **Add provider ...** drop down list in the upper right corner of the **User Federation** panel, select **ldap**.
- 4. Fill in the following fields with these values, be sure to substitute any **\$FED\_** site-specific variable:

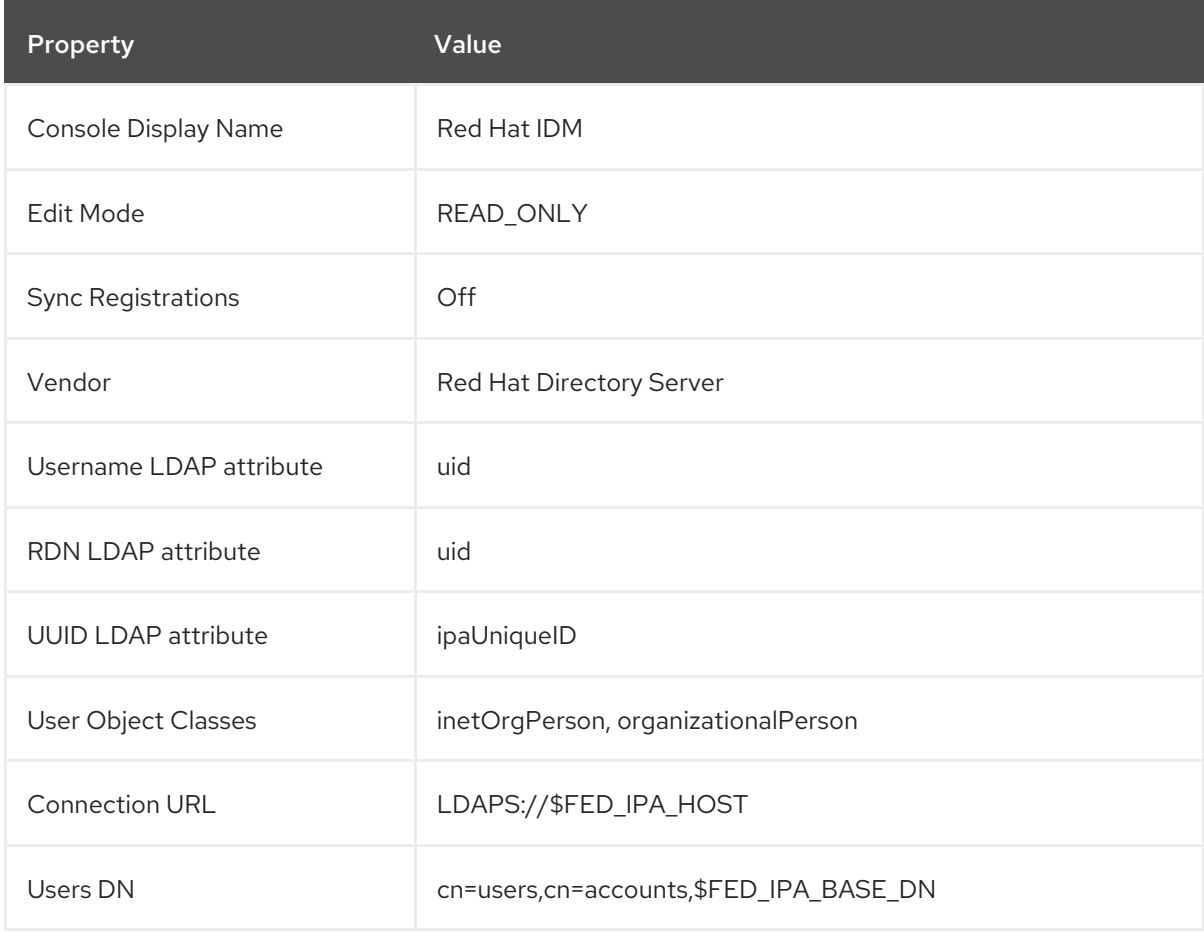

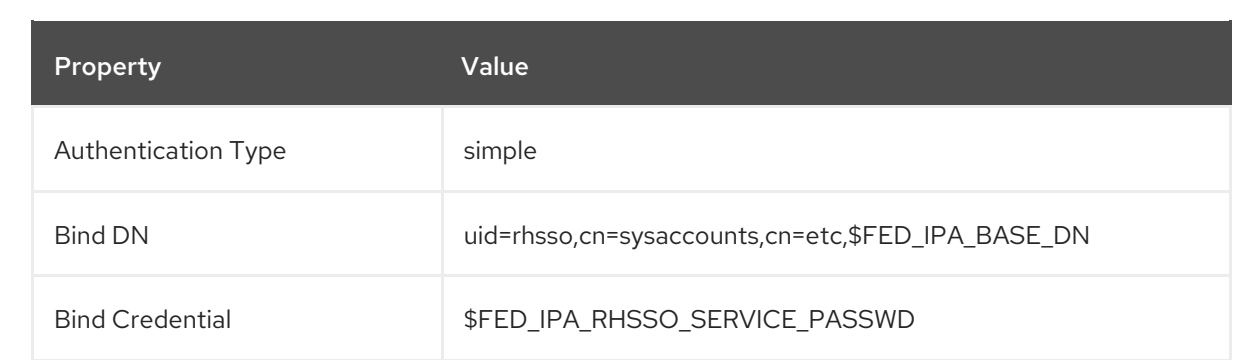

- 5. Use the **Test connection** and **Test authentication** buttons to check that user federation is working.
- 6. Click **Save** at the bottom of the **User Federation** panel to save the new user federation provider.
- 7. Click on the **Mappers** tab at the top of the Red Hat IDM user federation page you just created.
- 8. Create a mapper to retrieve the user's group information; this means that a user's group memberships will be returned in the SAML assertion. You will be using group membership later to provide authorization in OpenStack.
- 9. Click on the **Create** button in the upper right hand corner of the Mappers page.
- 10. On the **Add user federation mapper** page, select **group-ldap-mapper** from the *Mapper Type* drop down list, and give it the name **Group Mapper**. Fill in the following fields with these values, and be sure to substitute any **\$FED\_** site-specific variable.

![](_page_17_Picture_564.jpeg)

11. Click **Save**.

# <span id="page-17-0"></span>3.2. ADD USER ATTRIBUTES FOR SAML ASSERTION

The SAML assertion can send to keystone the properties that are bound to the user (for example, user metadata); these are called *attributes* in SAML. You will need to configure RH-SSO to return the required attributes in the assertion. Then, when keystone receives the SAML assertion, it will map those attributes into user metadata in a manner which keystone can then process. The process of mapping IdP attributes into keystone data is called *Federated Mapping* and will be covered later in this guide (see Section 4.21, "Create the Mapping File and Upload to [Keystone"](#page-31-0) ).

RH-SSO calls the process of adding returned attributes *Protocol Mapping*. Protocol mapping is a property of the RH-SSO client (for example, the service provider (SP) added to the RH-SSO realm). The process for adding a given attribute to SAML follows a similar process.

In the RH-SSO administration web console:

- 1. Select **\$FED\_RHSSO\_REALM** from the drop-down list in the upper left corner.
- 2. Select **Clients** from the left side **Configure** panel.
- 3. Select the SP client that was setup by **keycloak-httpd-client-install**. It will be identified by its SAML **EntityId**.
- 4. Select the **Mappers** tab from the horizontal list of tabs appearing at the top of the client panel.
- 5. In the **Mappers** panel in the upper right are two buttons: **Create** and **Add Builtin**. Use one of these buttons to add a protocol mapper to the client.

You can add any required attributes, but for this exercise you will only need the list of groups the user is a member of (because group membership is how you will authorize the user).

### <span id="page-18-0"></span>3.3. ADD GROUP INFORMATION TO THE ASSERTION

- 1. Click on the **Create** button in the **Mappers** panel.
- 2. In the **Create Protocol Mapper** panel select **Group list** from the **Mapper type** drop-down list.
- 3. Enter **Group List** as a name in the **Name** field.
- 4. Enter **groups** as the name of the SAML attribute in the **Group attribute name** field.

![](_page_18_Picture_15.jpeg)

#### **NOTE**

This is the name of the attribute as it will appear in the SAML assertion. When the keystone mapper searches for names in the **Remote** section of the mapping declaration, it is the SAML attribute names it is looking for. Whenever you add an attribute in RH-SSO to be passed in the assertion you will need to specify the SAML attribute name; it is the RH-SSO protocol mapper where that name is defined.

- 5. In the **SAML Attribute NameFormat** field select **Basic**.
- 6. In the **Single Group Attribute** toggle box select **On**.
- 7. Click **Save** at the bottom of the panel.

![](_page_18_Picture_21.jpeg)

#### **NOTE**

**keycloak-httpd-client-install** adds a group mapper when it runs.

# <span id="page-19-0"></span>CHAPTER 4. CONFIGURE OPENSTACK FOR FEDERATION

### <span id="page-19-1"></span>4.1. DETERMINE THE IP ADDRESS AND FQDN SETTINGS

The following nodes require an assigned Fully-Qualified Domain Name (FQDN):

- The host running the Dashboard (horizon).
- The host running the Identity Service (keystone), referenced in this guide as **\$FED\_KEYSTONE\_HOST.** Note that more than one host will run a service in a high-availability environment, so the IP address is not a host address but rather the IP address bound to the service.
- The host running RH-SSO.
- The host running IdM.

The Red Hat OpenStack Platform director deployment does not configure DNS or assign FQDNs to the nodes, however, the authentication protocols (and TLS) require the use of FQDNs. As a result, you must determine the external public IP address of the overcloud. Note that you need the IP address of the overcloud, which is not the same as the IP address allocated to an individual node in the overcloud, such as *controller-0*, *controller-1*.

You will need the external public IP address of the overcloud because IP addresses are assigned to a high availability cluster, instead of an individual node. Pacemaker and HAProxy work together to provide the appearance of a single IP address; this IP address is entirely distinct from the individual IP address of any given node in the cluster. As a result, the correct way to think about the IP address of an OpenStack service is not in terms of which node that service is running on, but rather to consider the effective IP address that the cluster is advertising for that service (for example, the VIP).

#### <span id="page-19-2"></span>4.1.1. Retrieve the IP address

In order to determine the correct IP address, you will need to assign a name to it, instead of using DNS. There are two ways to do this:

1. Red Hat OpenStack Platform director uses one common public IP address for all OpenStack services, and separates those services on the single public IP address by port number; if you the know public IP address of one service in the OpenStack cluster then you know all of them (however that does not also tell you the port number of a service). You can examine the Keystone URL in the **overcloudrc** file located in the **~stack** home directory on the undercloud. For example:

![](_page_19_Picture_13.jpeg)

This tells you that the public keystone IP address is **10.0.0.101** and that keystone is available on port **13000**. By extension, all other OpenStack services are also available on the **10.0.0.101** IP address with their own unique port number.

2. However, the more accurate way of determining the IP addresses and port number information is to examine the HAProxy configuration file (**/var/lib/config-data/puppetgenerated/haproxy/etc/haproxy/haproxy.cfg**), which is located on each of the overcloud nodes. The **haproxy.cfg** file is an *identical* copy on each of the overcloud controller nodes; this is essential because Pacemaker will assign one controller node the responsibility of running

HAProxy for the cluster, in the event of an HAProxy failure Pacemaker will reassign a different overcloud controller to run HAProxy. No matter which controller node is *currently* running HAProxy, it must act identically; therefore the **haproxy.cfg** files must be identical.

- a. To examine the **haproxy.cfg** file, SSH into one of the cluster's controller nodes and review **/var/lib/config-data/puppet-generated/haproxy/etc/haproxy/haproxy.cfg**. As noted above it does not matter which controller node you select.
- b. The **haproxy.cfg** file is divided into sections, with each beginning with a **listen** statement followed by the name of the service. Immediately inside the service section is a **bind** statement; these are the *front* IP addresses, some of which are public, and others are internal to the cluster. The **server** lines are the *back* IP addresses where the service is actually running, there should be one **server** line for each controller node in the cluster.
- c. To determine the public IP address and port of the service from the multiple **bind** entries in the section:

Red Hat OpenStack Platform director puts the public IP address as the first **bind** entry. In addition, the public IP address should support TLS, so the **bind** entry will have the **ssl** keyword. The IP address should also match the IP address set in the **OS\_AUTH\_URL** located in the **overstackrc** file. For example, here is a sample **keystone\_public** section from a **haproxy.cfg**:

listen keystone\_public bind 10.0.0.101:13000 transparent ssl crt /etc/pki/tls/private/overcloud\_endpoint.pem bind 172.17.1.19:5000 transparent mode http http-request set-header X-Forwarded-Proto https if { ssl fc } http-request set-header X-Forwarded-Proto http if ! { ssl fc } option forwardfor redirect scheme https code 301 if  $\{ \text{hdr}(\text{host}) - i \cdot 10.0.0.101 \}$   $\{ \text{ss} \}$  fc  $\}$ rsprep ^Location:\ http://(.\*) Location:\ https://\1 server controller-0.internalapi.localdomain 172.17.1.13:5000 check fall 5 inter 2000 rise 2 cookie controller-0.internalapi.localdomain server controller-1.internalapi.localdomain 172.17.1.22:5000 check fall 5 inter 2000 rise 2 cookie controller-1.internalapi.localdomain

- d. The first **bind** line has the **ssl** keyword, and the IP address matches that of the **OS\_AUTH\_URL** located in the **overstackrc** file. As a result, you can be confident that keystone is publicly accessed at the IP address of **10.0.0.101** on port **13000**.
- e. The second **bind** line is internal to the cluster, and is used by other OpenStack services running in the cluster (note that it does not use TLS because it is not public).
- f. The **mode http** setting indicates that the protocol in use is **HTTP**, this allows HAProxy to examine HTTP headers, among other tasks.
- g. The **X-Forwarded-Proto** lines:

http-request set-header X-Forwarded-Proto https if { ssl\_fc } http-request set-header X-Forwarded-Proto http if ! { ssl fc }

These settings require particular attention and will be covered in more detail in Section 4.1.2, "Set the Host [Variables](#page-21-0) and Name the Host" . They guarantee that the HTTP header **X-Forwarded-Proto** will be set and seen by the back-end server. The back-end server in many cases needs to know if the client was using **HTTPS**. However, HAProxy terminates TLS so the back-end server will see the connection as non-TLS. The **X-**

**Forwarded-Proto** HTTP header is a mechanism that allows the back-end server identify which protocol the client was actually using, instead of which protocol the request arrived on. It is essential that a client can not be able to send a **X-Forwarded-Proto** HTTP header, because that would allow the client to maliciously spoof that the protocol was **HTTPS**. The **X-Forwarded-Proto** HTTP header can either be deleted by the proxy when it is received from the client, or the proxy can forcefully set it and so mitigate any malicious use by the client. This is why **X-Forwarded-Proto** will always be set to one of **https** or **http**.

The X-Forwarded-For HTTP header is used to track the client, which allows the back-end server to identify who the requesting client was instead of it appearing to be the proxy. This option causes the **X-Forwarded-For HTTP** header to be inserted into the request:

#### option forwardfor

See Section 4.1.2, "Set the Host [Variables](#page-21-0) and Name the Host" for more information on forwarded *proto*, redirects, *ServerName*, among others.

h. The following line will confirm that only HTTPS is used on the public IP address:

redirect scheme https code 301 if { hdr(host) -i 10.0.0.101 } !{ ssl\_fc }

This setting identifies if the request was received on the public IP address (for example **10.0.0.101**) and it was not HTTPS, then performs a **301 redirect** and sets the scheme to HTTPS.

i. HTTP servers (such as Apache) often generate self-referential URLs for redirect purposes. This redirect location must indicate the correct protocol, but if the server is behind a TLS terminator it will think its redirection URL should be HTTP and not HTTPS. This line identifies if a *Location* header appears in the response that uses the HTTP scheme, then rewrites it to use the HTTPS scheme:

rsprep ^Location:\ http://(.\*) Location:\ https://\1

### <span id="page-21-0"></span>4.1.2. Set the Host Variables and Name the Host

You will need to determine the IP address and port to use. In this example the IP address is **10.0.0.101** and the port is **13000**.

1. This value can be confirmed in **overcloudrc**:

export OS\_AUTH\_URL=https://10.0.0.101:13000/v2.0

2. And in the **keystone\_public** section of the **haproxy.cfg** file:

bind 10.0.0.101:13000 transparent ssl crt /etc/pki/tls/private/overcloud\_endpoint.pem

3. You must also give the IP address a FQDN. This example uses **overcloud.localdomain**. Note that the IP address should be put in the **/etc/hosts** file since DNS is not being used:

![](_page_21_Picture_17.jpeg)

10.0.0.101 overcloud.localdomain # FQDN of the external VIP

![](_page_22_Picture_1.jpeg)

#### **NOTE**

Red Hat OpenStack Platform director is expected to have already configured the *hosts* files on the overcloud nodes, but you may need to add the host entry on any external hosts that participate.

4. The **\$FED\_KEYSTONE\_HOST** and **\$FED\_KEYSTONE\_HTTPS\_PORT** must be set in the fed variables file. Using the above example values:

![](_page_22_Picture_5.jpeg)

FED\_KEYSTONE\_HOST="overcloud.localdomain" FED KEYSTONE HTTPS PORT=13000

Because Mellon is running on the Apache server that hosts keystone, the Mellon **host:port** and keystone **host:port** values will match.

![](_page_22_Figure_8.jpeg)

### **NOTE**

If you run **hostname** on one of the controller nodes it will likely be similar to this: **controller-0.localdomain**, but note that this is its *internal cluster* name, not its public name. You will instead need to use the *public IP address* .

# <span id="page-22-0"></span>4.2. INSTALL HELPER FILES ON UNDERCLOUD-0

1. Copy the **configure-federation** and **fed\_variables** files into the **~stack** home directory on **[undercloud-0](#page-10-2)**. You will have created these files as part of Section 1.5.3, "Using the Configuration Script".

# <span id="page-22-1"></span>4.3. SET YOUR DEPLOYMENT VARIABLES

1. The file **fed\_variables** contains variables specific to your federation deployment. These variables are referenced in this guide as well as in the **configure-federation** helper script. Each site-specific federation variable is prefixed with **FED\_** and (when used as a variable) will use the **\$** variable syntax, such as **\$FED\_**. Make sure every **FED\_** variable in **fed\_variables** is provided a value.

# <span id="page-22-2"></span>4.4. COPY THE HELPER FILES FROM UNDERCLOUD-0 TO CONTROLLER-0

1. Copy the **configure-federation** and the edited **fed\_variables** from the **~stack** home directory on *undercloud-0* to the **~heat-admin** home directory on **controller-0**. For example:

\$ scp configure-federation fed\_variables heat-admin@controller-0:/home/heat-admin

![](_page_22_Picture_18.jpeg)

### **NOTE**

You can use the **configure-federation** script to perform the above step: **\$ ./configurefederation copy-helper-to-controller**

# <span id="page-22-3"></span>4.5. INITIALIZE THE WORKING ENVIRONMENT ON THE UNDERCLOUD

1. On the undercloud node, as the *stack* user, create the **fed\_deployment** directory. This location will be the file stash. For example:

\$ su - stack \$ mkdir fed\_deployment

![](_page_23_Picture_2.jpeg)

### **NOTE**

You can use the **configure-federation** script to perform the above step: **\$ ./configurefederation initialize**

### <span id="page-23-0"></span>4.6. INITIALIZE THE WORKING ENVIRONMENT ON CONTROLLER-0

1. From the undercloud node, SSH into the **controller-0** node as the **heat-admin** user and create the **fed\_deployment** directory. This location will be the file stash. For example:

![](_page_23_Picture_7.jpeg)

![](_page_23_Figure_8.jpeg)

### **NOTE**

You can use the **configure-federation** script to perform the above step. From the **controller-0** node: **\$ ./configure-federation initialize**

# <span id="page-23-1"></span>4.7. INSTALL MOD\_AUTH\_MELLON ON EACH CONTROLLER NODE

1. From the undercloud node, SSH into the controller-n node as the **heat-admin** user and install the **mod** auth mellon. For example:

\$ ssh heat-admin@controller-n # replace n with controller number \$ sudo dnf reinstall mod\_auth\_mellon

![](_page_23_Picture_14.jpeg)

### **NOTE**

If **mod auth mellon** is already installed on the controller nodes, you may need to reinstall it again. See the Reinstall mod\_auth\_mellon note for more details.

![](_page_23_Picture_17.jpeg)

### **NOTE**

You can use the **configure-federation** script to perform the above step: **\$ ./configurefederation install-mod-auth-mellon**

# <span id="page-23-2"></span>4.8. USE THE KEYSTONE VERSION 3 API

Before you can use the **openstack** command line client to administer the overcloud, you will need to configure certain parameters. Normally this is done by *sourcing* an *rc* file within your shell session, which sets the required environment variables. Red Hat OpenStack Platform director will have created an **overcloudrc** file for this purpose in the home directory of the *stack* user, in the **undercloud-0** node. By default, the **overcloudrc** file is set to use the v2 version of the keystone API, however, federation requires the use of the **v3** keystone API. As a result, you need to create a new *rc* file that uses the **v3** keystone API.

1. For example:

<span id="page-24-2"></span>\$ source overcloudrc \$ NEW\_OS\_AUTH\_URL=`echo \$OS\_AUTH\_URL | sed 's!v2.0!v3!'`

2. Write the following contents to **overcloudrc.v3**:

for key in \\$( set | sed 's!=.\*!!g' | grep -E '^OS\_') ; do unset \$key ; done export OS\_AUTH\_URL=\$NEW\_OS\_AUTH\_URL export OS\_USERNAME=\$OS\_USERNAME export OS\_PASSWORD=\$OS\_PASSWORD export OS\_USER\_DOMAIN\_NAME=Default export OS\_PROJECT\_DOMAIN\_NAME=Default export OS\_PROJECT\_NAME=\$OS\_TENANT\_NAME export OS\_IDENTITY\_API\_VERSION=3

![](_page_24_Figure_4.jpeg)

#### **NOTE**

You can use the **configure-federation** script to perform the above step: **\$ ./configure-federation create-v3-rcfile**

3. From this point forward, to work with the overcloud you will use the **overcloudrc.v3** file:

\$ ssh undercloud-0 \$ su - stack \$ source overcloudrc.v3

# <span id="page-24-0"></span>4.9. ADD THE RH-SSO FQDN TO EACH CONTROLLER

The mellon service will be running on each controller node and configured to connect to the RH-SSO IdP.

1. If the FQDN of the RH-SSO IdP is not resolvable through DNS then you will have to manually add the FQDN to the **/etc/hosts** file on all controller nodes (after the Heat Hosts section):

\$ ssh heat-admin@controller-n \$ sudo vi /etc/hosts # Add this line (substituting the variables) before this line: # HEAT\_HOSTS\_START - Do not edit manually within this section! ... # HEAT\_HOSTS\_END \$FED\_RHSSO\_IP\_ADDR \$FED\_RHSSO\_FQDN

### <span id="page-24-1"></span>4.10. INSTALL AND CONFIGURE MELLON ON THE CONTROLLER **NODE**

The **keycloak-httpd-client-install** tool performs many of the steps needed to configure **mod\_auth\_mellon** and have it authenticate against the RH-SSO IdP. The **keycloak-httpd-client-install** tool should be run on the node where mellon will run. In our case this means mellon will be running on the overcloud controllers protecting Keystone.

Note that this is a high availability deployment, and as such there will be multiple overcloud controller nodes, each running identical copies. As a result, the mellon setup will need to be replicated across each controller node. You will approach this by installing and configuring mellon on **controller-0**, and then gathering up all the configuration files that the **keycloak-httpd-client-install** tool created into an archive (for example, a tar file) and then let swift copy the archive over to each controller and unarchive the files there.

- 1. Run the RH-SSO client installation:
	- \$ ssh heat-admin@controller-0
	- \$ dnf -y install keycloak-httpd-client-install
	- \$ sudo keycloak-httpd-client-install \
	- --client-originate-method registration \
	- --mellon-https-port \$FED\_KEYSTONE\_HTTPS\_PORT \
	- --mellon-hostname \$FED\_KEYSTONE\_HOST \
	- --mellon-root /v3 \
	- --keycloak-server-url \$FED\_RHSSO\_URL \
	- --keycloak-admin-password \$FED\_RHSSO\_ADMIN\_PASSWORD \
	- --app-name  $v3 \setminus$
	- --keycloak-realm \$FED\_RHSSO\_REALM \
	- -l "/v3/auth/OS-FEDERATION/websso/mapped" \
	- -l "/v3/auth/OS-FEDERATION/identity\_providers/rhsso/protocols/mapped/websso" \
	- -l "/v3/OS-FEDERATION/identity\_providers/rhsso/protocols/mapped/auth"

#### **NOTE**

You can use **configure-federation** script to perform the above step: **\$ ./configure-federation client-install**

- 2. After the client RPM installation, you should see output similar to this:
	- [Step 1] Connect to Keycloak Server
	- [Step 2] Create Directories
	- [Step 3] Set up template environment
	- [Step 4] Set up Service Provider X509 Certificiates
	- [Step 5] Build Mellon httpd config file
	- [Step 6] Build Mellon SP metadata file
	- [Step 7] Query realms from Keycloak server
	- [Step 8] Create realm on Keycloak server
	- [Step 9] Query realm clients from Keycloak server
	- [Step 10] Get new initial access token
	- [Step 11] Creating new client using registration service
	- [Step 12] Enable saml.force.post.binding
	- [Step 13] Add group attribute mapper to client
	- [Step 14] Add Redirect URIs to client
	- [Step 15] Retrieve IdP metadata from Keycloak server
	- [Step 16] Completed Successfully

# <span id="page-25-0"></span>4.11. EDIT THE MELLON CONFIGURATION

Additional mellon configuration is required for your deployment: As you will be using a list of groups during the IdP-assertion-to-Keystone mapping phase, the keystone mapping engine expects lists to be in a certain format (one value with items separated by a semicolon (;)). As a result, you must configure mellon so that when it receives multiple values for an attribute, it must know to combine the multiple attributes into a single value with items separated by a semicolon. This mellon directive will address that:

#### MellonMergeEnvVars On ";"

1. To configure this setting in your deployment:

\$ vi /var/lib/config-data/puppetgenerated/keystone/etc/httpd/conf.d/v3\_mellon\_keycloak\_openstack.conf

2. Locate the **<Location /v3>** block and add a line to it. For example:

![](_page_26_Picture_5.jpeg)

# <span id="page-26-0"></span>4.12. CREATE AN ARCHIVE OF THE GENERATED CONFIGURATION FILES

The mellon configuration needs to be replicated across all controller nodes, so you will create an archive of the files that allows you to install the exact same file contents on each controller node. The archive will be stored in the ~**heat-admin/fed deployment** subdirectory.

1. Create the compressed tar archive:

\$ mkdir fed\_deployment \$ tar -cvzf rhsso\_config.tar.gz \ --exclude '\*.orig' \ --exclude '\*~' \ /var/lib/config-data/puppet-generated/keystone/etc/httpd/saml2 \ /var/lib/config-data/puppetgenerated/keystone/etc/httpd/conf.d/v3\_mellon\_keycloak\_openstack.conf

![](_page_26_Figure_10.jpeg)

### **NOTE**

You can use the **configure-federation** script to perform the above step: **\$ ./configurefederation create-sp-archive**

# <span id="page-26-1"></span>4.13. RETRIEVE THE MELLON CONFIGURATION ARCHIVE

1. On the **undercloud-0** node, fetch the archive you just created and extract the files, as you will need access some of the data in subsequent steps (for example the **entityID** of the RH-SSO IdP).

\$ scp heat-admin@controller-0:/home/heat-admin/fed\_deployment/rhsso\_config.tar.gz ~/fed\_deployment \$ tar -C fed\_deployment -xvf fed\_deployment/rhsso\_config.tar.gz

![](_page_26_Picture_16.jpeg)

#### **NOTE**

You can use the **configure-federation** script to perform the above step: **\$ ./configurefederation fetch-sp-archive**

# <span id="page-27-2"></span><span id="page-27-0"></span>4.14. PREVENT PUPPET FROM DELETING UNMANAGED HTTPD FILES

By default, the Puppet Apache module will purge any files in the Apache configuration directories it is not managing. This is considered a reasonable precaution, as it prevents Apache from operating in any manner other than the configuration enforced by Puppet. However, this conflicts with the manual configuration of mellon in the HTTPD configuration directories. When the Apache Puppet **apache::purge\_configs** flag is enabled (which it is by default), Puppet will delete files belonging to the **mod\_auth\_mellon** RPM when the **mod\_auth\_mellon** RPM is installed. It will also delete the configuration files generated by **keycloak-httpd-client-install** when it is run. Until the mellon files are under Puppet control, you will have to disable the **apache::purge\_configs** flag.

You may also want to check if the **mod\_auth\_mellon** configuration files have already been removed in a previous run of overcloud\_deploy, see Reinstall mod\_auth\_mellon for more information.

![](_page_27_Picture_4.jpeg)

### **NOTE**

Disabling the **apache::purge\_configs** flag opens the controller nodes to vulnerabilities. Do not forget to re-enable it when Puppet adds support for managing mellon.

To override the **apache::purge\_configs** flag, create a Puppet file containing the override and add the override file to the list of Puppet files used when **overcloud\_deploy.sh** is run.

1. Create the file **fed\_deployment/puppet\_override\_apache.yaml** and add this content:

parameter\_defaults: ControllerExtraConfig: apache::purge\_configs: false

2. Add the file near the end of the **overcloud\_deploy.sh** script. It should be the last **-e** argument. For example:

-e /home/stack/fed\_deployment/puppet\_override\_apache.yaml \ --log-file overcloud deployment 14.log &> overcloud install.log

![](_page_27_Picture_12.jpeg)

### **NOTE**

You can use the **configure-federation** script to perform the above step: **\$ ./configurefederation puppet-override-apache**

### <span id="page-27-1"></span>4.15. CONFIGURE KEYSTONE FOR FEDERATION

This guide uses keystone domains, which require some extra configuration. If enabled, the keystone Puppet module can perform this extra configuration step.

1. In one of the Puppet YAML files, add the following:

![](_page_27_Picture_18.jpeg)

keystone::using\_domain\_config: true

Some additional values must be set in **/etc/keystone/keystone.conf** to enable federation:

- **auth:methods**
- **federation:trusted\_dashboard**

**federation:sso\_callback\_template**

#### **federation:remote\_id\_attribute**

An explanation of these configuration settings and their suggested values:

- **auth:methods** A list of allowed authentication methods. By default the list is: **['external', 'password', 'token', 'oauth1']**. You will need to enable SAML using the **mapped** method, so this value should be: **external,password,token,oauth1,mapped**.
- **federation:trusted dashboard** A list of trusted dashboard hosts. Before accepting a Single Sign-On request to return a token, the origin host must be a member of this list. This configuration option may be repeated for multiple values. You must set this in order to use webbased SSO flows. For this deployment the value would be: **https://\$FED\_KEYSTONE\_HOST/dashboard/auth/websso/** Note that the host is \$FED\_KEYSTONE\_HOST only because Red Hat OpenStack Platform director co-locates both keystone and horizon on the same host. If horizon is running on a different host to keystone, then you will need to adjust accordingly.
- **federation:sso callback template** The absolute path to a HTML file used as a Single Sign-On callback handler. This page is expected to redirect the user from keystone back to a trusted dashboard host, by form encoding a token in a **POST** request. Keystone's default value should be sufficient for most deployments: **/etc/keystone/sso\_callback\_template.html**
- **federation:remote id attribute** The value used to obtain the entity ID of the Identity Provider. For **mod auth mellon** you will use **MELLON IDP**. Note that this is set in the mellon configuration file using the **MellonIdP IDP** directive.
	- 1. Create the **fed\_deployment/puppet\_override\_keystone.yaml** file with this content:

parameter\_defaults: controllerExtraConfig: keystone::using\_domain\_config: true keystone::config::keystone\_config: identity/domain\_configurations\_from\_database: value: true auth/methods: value: external,password,token,oauth1,mapped federation/trusted\_dashboard: value: https://\$FED\_KEYSTONE\_HOST/dashboard/auth/websso/ federation/sso\_callback\_template: value: /etc/keystone/sso\_callback\_template.html federation/remote\_id\_attribute: value: MELLON\_IDP

2. Towards the end of the **overcloud deploy.sh** script, add the file you just created. It should be the last **-e** argument. For example:

-e /home/stack/fed\_deployment/puppet\_override\_keystone.yaml \ --log-file overcloud deployment 14.log &> overcloud install.log

![](_page_28_Picture_12.jpeg)

### **NOTE**

You can use the **configure-federation** script to perform the above step: **\$ ./configurefederation puppet-override-keystone**

# <span id="page-29-0"></span>4.16. DEPLOY THE MELLON CONFIGURATION ARCHIVE

You will use swift artifacts to install the mellon configuration files on each controller node. For example:

\$ source ~/stackrc \$ upload-swift-artifacts -f fed\_deployment/rhsso\_config.tar.gz

![](_page_29_Picture_4.jpeg)

### **NOTE**

You can use the **configure-federation** script to perform the above step: **\$ ./configurefederation deploy-mellon-configuration**

# <span id="page-29-1"></span>4.17. REDEPLOY THE OVERCLOUD

In earlier steps you made changes to the Puppet YAML configuration files and swift artifacts. These changes can now be applied using this command:

\$ ./overcloud\_deploy.sh

![](_page_29_Figure_10.jpeg)

### **NOTE**

In later steps, other configuration changes will be made to the overcloud controller nodes. Re-running Puppet using the **overcloud\_deploy.sh** script may overwrite some of these changes. You should avoid applying the Puppet configuration from this point forward to avoid losing any manual edits that were made to the configuration files on the overcloud controller nodes.

# <span id="page-29-2"></span>4.18. USE PROXY PERSISTENCE FOR KEYSTONE ON EACH CONTROLLER

With high availability, any one of the multiple back-end servers can be expected to field a request. Because of the number of redirections used by SAML, and the fact each of those redirections involves state information, it is vital that the same server processes all the transactions. In addition, a session will be established by **mod\_auth\_mellon**. Currently **mod\_auth\_mellon** is not capable of sharing its state information across multiple servers, so you must configure HAProxy to always direct requests from a client to the same server each time.

HAProxy can bind a client to the same server using either affinity or [persistence.](http://blog.haproxy.com/2012/03/29/load-balancing-affinity-persistence-sticky-sessions-what-you-need-to-know/) This article on HAProxy Sticky Sessions provides valuable background material.

The difference between *persistence* and *affinity* is that affinity is used when information from a layer below the application layer is used to pin a client request to a single server. Persistence is used when the application layer information binds a client to a single server sticky session. The main advantage of persistence over affinity is that it is much more accurate.

Persistence is implemented through the use of cookies. The HAProxy **cookie** directive names the cookie that will be used for persistence, along with parameters controlling its use. The HAProxy **server** directive has a **cookie** option that sets the value of the cookie, which should be set to the name of the server. If an incoming request does not have a cookie identifying the back-end server, then HAProxy selects a server based on its configured balancing algorithm. HAProxy ensures that the cookie is set to the name of the selected server in the response. If the incoming request has a cookie identifying a backend server then HAProxy automatically selects that server to handle the request.

1. To enable persistence in the **keystone\_public** block of the **/var/lib/config-data/puppetgenerated/haproxy/etc/haproxy/haproxy.cfg** configuration file, add this line:

cookie SERVERID insert indirect nocache

This setting states that **SERVERID** will be the name of the persistence cookie.

2. Next, you must edit each **server** line and add **cookie <server-name>** as an additional option. For example:

server controller-0 cookie controller-0 server controller-1 cookie controller-1

Note that the other parts of the server directive have been omitted for clarity.

# <span id="page-30-0"></span>4.19. CREATE FEDERATED RESOURCES

You might recall from the introduction that you are going to follow the federation example in the Create keystone groups and assign roles section of the keystone federation [documentation.](http://docs.openstack.org/developer/keystone/federation/federated_identity.html#create-keystone-groups-and-assign-roles)

- 1. Perform the following steps on the undercloud node as the **stack** user (after sourcing the **overcloudrc.v3** file):
	- \$ openstack domain create federated\_domain
	- \$ openstack project create --domain federated\_domain federated\_project
	- \$ openstack group create federated\_users --domain federated\_domain

\$ openstack role add --group federated\_users --group-domain federated\_domain --domain federated domain member

\$ openstack role add --group federated\_users --group-domain federated\_domain --project federated project member

![](_page_30_Picture_15.jpeg)

### **NOTE**

You can use the **configure-federation** script to perform the above step: **\$ ./configurefederation create-federated-resources**

# <span id="page-30-1"></span>4.20. CREATE THE IDENTITY PROVIDER IN OPENSTACK

The IdP needs to be registered in keystone, which creates a binding between the **entityID** in the SAML assertion and the name of the IdP in keystone.

You will need to locate the **entityID** of the RH-SSO IdP. This value is located in the IdP metadata which was obtained when **keycloak-httpd-client-install** was run. The IdP metadata is stored in the **/var/lib/config-data/puppet-**

**generated/keystone/etc/httpd/saml2/v3\_keycloak\_\$FED\_RHSSO\_REALM\_idp\_metadata.xml** file. In an earlier step you retrieved the mellon configuration archive and extracted it to the **fed\_deployment** work area. As a result, you can find the IdP metadata in **fed\_deployment/var/lib/config-data/puppetgenerated/keystone/etc/httpd/saml2/v3\_keycloak\_\$FED\_RHSSO\_REALM\_idp\_metadata.xml**. In the IdP metadata file, you will find a **<EntityDescriptor>** element with a **entityID** attribute. You need the value of the **entityID** attribute, and for example purposes this guide will assume it has been stored in the **\$FED IDP\_ENTITY\_ID** variable. You can name your IdP\_rhsso, which is assigned to the variable **\$FED\_OPENSTACK\_IDP\_NAME. For example:** 

\$ openstack identity provider create --remote-id \$FED\_IDP\_ENTITY\_ID **\$FED\_OPENSTACK\_IDP\_NAME** 

![](_page_31_Picture_2.jpeg)

### **NOTE**

You can use the **configure-federation** script to perform the above step: **\$ ./configurefederation openstack-create-idp**

# <span id="page-31-0"></span>4.21. CREATE THE MAPPING FILE AND UPLOAD TO KEYSTONE

Keystone performs a mapping to match the IdP's SAML assertion into a format that keystone can understand. The mapping is performed by keystone's mapping engine and is based on a set of mapping rules that are bound to the IdP.

1. These are the mapping rules used in this example (as described in the introduction):

```
\lceil{
     "local": [
        {
           "user": {
             "name": "{0}"
          },
           "group": {
             "domain": {
                "name": "federated_domain"
             },
             "name": "federated_users"
          }
        }
     ],
     "remote": [
        {
           "type": "MELLON_NAME_ID"
        },
        {
           "type": "MELLON_groups",
          "any one of": ["openstack-users"]
        }
     ]
  }
]
```
This mapping file contains only one rule. Rules are divided into two parts: **local** and **remote**. The mapping engine works by iterating over the list of rules until one matches, and then executing it. A rule is considered a match only if *all* the conditions in the **remote** part of the rule match. In this example the **remote** conditions specify:

- 1. The assertion must contain a value called **MELLON\_NAME\_ID**.
- 2. The assertion must contain a values called **MELLON\_groups** and at least one of the groups in the group list must be **openstack-users**.

If the rule matches, then:

- 1. The keystone **user** name will be assigned the value from **MELLON\_NAME\_ID**.
- 2. The user will be assigned to the keystone group **federated\_users** in the **Default** domain.

In summary, if the IdP successfully authenticates the user, and the IdP asserts that user belongs to the group **openstack-users**, then keystone will allow that user to access OpenStack with the privileges bound to the **federated\_users** group in keystone.

### <span id="page-32-0"></span>4.21.1. Create the mapping

1. To create the mapping in keystone, create a file containing the mapping rules and then upload it into keystone, giving it a reference name. Create the mapping file in the **fed\_deployment** directory (for example, in

fed deployment/mapping \${FED OPENSTACK IDP NAME} saml2.json), and assign the name **\$FED\_OPENSTACK\_MAPPING\_NAME** to the mapping rules. For example:

\$ openstack mapping create --rules fed\_deployment/mapping\_rhsso\_saml2.json *SFED OPENSTACK MAPPING NAME* 

![](_page_32_Picture_8.jpeg)

#### **NOTE**

You can use the **configure-federation** script to perform the above procedure as two steps:

- \$ ./configure-federation create-mapping
- \$ ./configure-federation openstack-create-mapping
	- **create-mapping** creates the mapping file.
	- **openstack-create-mapping** performs the upload of the file.

### <span id="page-32-1"></span>4.22. CREATE A KEYSTONE FEDERATION PROTOCOL

1. Keystone uses the **Mapped** protocol to bind an IdP to a mapping. To establish this binding:

\$ openstack federation protocol create \ --identity-provider \$FED\_OPENSTACK\_IDP\_NAME \ --mapping \$FED\_OPENSTACK\_MAPPING\_NAME \ mapped"

![](_page_32_Picture_18.jpeg)

#### **NOTE**

You can use the **configure-federation** script to perform the above step: **\$ ./configurefederation openstack-create-protocol**

### <span id="page-32-2"></span>4.23. FULLY-QUALIFY THE KEYSTONE SETTINGS

1. On each controller node, edit **/var/lib/config-data/puppetgenerated/keystone/etc/httpd/conf.d/10-keystone\_wsgi\_main.conf** to confirm that the **ServerName** directive inside the **VirtualHost** block includes the HTTPS scheme, the public hostname, and the public port. You must also enable the **UseCanonicalName** directive. For example:

<VirtualHost> ServerName https: \$FED\_KEYSTONE\_HOST: \$FED\_KEYSTONE\_HTTPS\_PORT UseCanonicalName On ...

</VirtualHost>

![](_page_33_Picture_3.jpeg)

### **NOTE**

Be sure to substitute the **\$FED\_** variables with the values specific to your deployment.

### <span id="page-33-0"></span>4.24. CONFIGURE HORIZON TO USE FEDERATION

1. On each controller node, edit **/var/lib/config-data/puppet-generated/horizon/etc/openstackdashboard/local\_settings** and make sure the following configuration values are set:

```
OPENSTACK KEYSTONE URL =
"https://$FED_KEYSTONE_HOST:$FED_KEYSTONE_HTTPS_PORT/v3"
OPENSTACK_KEYSTONE_DEFAULT_ROLE = "_member_"
WEBSSO ENABLED = True
WEBSSO_INITIAL_CHOICE = "mapped"
WEBSSO CHOICES = (
  ("mapped", _("RH-SSO")),
  ("credentials", _("Keystone Credentials")),
)
```
![](_page_33_Figure_9.jpeg)

### **NOTE**

Be sure to substitute the **\$FED\_** variables with the values specific to your deployment.

# <span id="page-33-1"></span>4.25. CONFIGURE HORIZON TO USE THE X-FORWARDED-PROTO HTTP HEADER

1. On each controller node, edit **/var/lib/config-data/puppet-generated/horizon/etc/openstackdashboard/local\_settings** and uncomment the line:

#SECURE\_PROXY\_SSL\_HEADER = ('HTTP\_X\_FORWARDED\_PROTO', 'https')

![](_page_33_Picture_15.jpeg)

#### **NOTE**

You must restart a container for configuration changes to take effect.

# CHAPTER 5. TROUBLESHOOTING

# <span id="page-34-1"></span><span id="page-34-0"></span>5.1. TEST THE KEYSTONE MAPPING RULES

It is recommended you verify that your mapping rules work as expected. The **keystone-manage** command line tool allows you to exercise a set of mapping rules (read from a file) against assertion data which is also read from a file. For example:

1. The file **mapping rules.json** has this content:

```
\lceil{
     "local": [
        {
           "user": {
             "name": "{0}"
          },
           "group": {
             "domain": {
                "name": "Default"
             },
             "name": "federated_users"
          }
       }
     ],
     "remote": [
        {
           "type": "MELLON_NAME_ID"
        },
        {
          "type": "MELLON_groups",
          "any_one_of": ["openstack-users"]
        }
     ]
  }
]
```
2. The file **assertion data.txt** has this content:

MELLON\_NAME\_ID: 'G-90eb44bc-06dc-4a90-aa6e-fb2aa5d5b0de MELLON\_groups: openstack-users;ipausers

3. If you then run this command:

\$ keystone-manage mapping\_engine --rules mapping\_rules.json --input assertion\_data.txt

4. You should get this mapped result:

```
{
 "group_ids": [],
 "user": {
  "domain": {
   "id": "Federated"
  },
```

```
"type": "ephemeral",
  "name": "'G-90eb44bc-06dc-4a90-aa6e-fb2aa5d5b0de"
 },
 "group_names": [
  {
    "domain": {
     "name": "Default"
   },
    "name": "federated_users"
  }
 ]
}
```
![](_page_35_Picture_2.jpeg)

#### **NOTE**

You can also include the **--engine-debug** command line argument, which will output diagnostic information describing how the mapping rules are being evaluated.

# <span id="page-35-0"></span>5.2. DETERMINE THE ACTUAL ASSERTION VALUES RECEIVED BY KEYSTONE

The *mapped* assertion values that keystone will use are passed as CGI environment variables. To retrieve a dump of those environment variables:

1. Create the following test script in **/var/www/cgi-bin/keystone/test** with the following content:

import pprint import webob import webob.dec @webob.dec.wsgify def application(req): return webob.Response(pprint.pformat(req.environ), content\_type='application/json')

2. Edit the **/var/lib/config-data/puppet-generated/keystone/etc/httpd/conf.d/10 keystone wsgi main.conf** file setting it to run the **test** script by temporarily modifying the **WSGIScriptAlias** directive:

WSGIScriptAlias "/v3/auth/OS-FEDERATION/websso/mapped" "/var/www/cgibin/keystone/test"

3. Restart *httpd*:

![](_page_35_Picture_12.jpeg)

4. Attempt to login, and review the information that the script dumps out. When finished, remember to restore the **WSGIScriptAlias** directive, and restart the HTTPD service again.

### <span id="page-35-1"></span>5.3. REVIEW THE SAML MESSAGES EXCHANGED BETWEEN THE SP AND IDP

The **SAMLTracer** Firefox add-on is a useful tool for capturing and displaying the SAML messages exchanged between the SP and the IdP.

- 1. Install **SAMLTracer** from this URL: [https://addons.mozilla.org/en-US/firefox/addon/saml](https://addons.mozilla.org/en-US/firefox/addon/saml-tracer/)tracer/
- 2. Enable **SAMLTracer** from the Firefox menu. A **SAMLTracer** pop-up window will appear in which all browser requests are displayed. If a request is detected as a SAML message a special **SAML** icon is added to the request.
- 3. Initiate a SSO login from the Firefox browser.
- 4. In the **SAMLTracer** window find the first **SAML** message and click on it. Use the **SAML** tab in the window to see the decoded SAML message (note, the tool is not capable of decrypting encrypted content in the body of the message, if you need to see encrypted content you must disable encryption in the metadata). The first SAML message should be an **AuthnRequest** sent by the SP to the IdP. The second SAML message should be the assertion response sent by the IdP. Since the SAML HTTP-Redirect profile is being used the Assertion response will be wrapped in a POST. Click on the **SAML** tab to see the contents of the assertion.

# CHAPTER 6. THE CONFIGURE-FEDERATION FILE

```
#!/bin/sh
prog_name=`basename $0`
action=
dry_run=0
verbose=0
base_dir=$(pwd)
stage_dir="${base_dir}/fed_deployment"
mellon_root="/v3"
mellon_endpoint="mellon"
mellon_app_name="v3"
overcloud_deploy_script="overcloud_deploy.sh"
overcloudrc_file="./overcloudrc"
function cmd_template {
  local status=0
  local cmd="$1"
  if [ $verbose -ne 0 -o $dry run -ne 0 ]; then
     echo $cmd
  fi
  if [ $dry_run -ne 0 ]; then
     return $status
  fi
  $cmd
  status=$?
  if [ $status -ne 0 ]; then
     (>&2 echo -e "ERROR cmd \"$cmd\" failed\nstatus = $status")
  fi
  return $status
}
function cmds_template {
  local return_status=0
  declare -a cmds=(
     "date"
     "ls xxx"
     "head $0"
  \left( \right)if [ $dry_run -ne 0 ]; then
     for cmd in "${cmds[@]}"; do
       echo $cmd
     done
  else
     for cmd in "${cmds[@]}"; do
       if [ $verbose -ne 0 ]; then
          echo $cmd
       fi
```

```
$cmd
      status=$?
      if [ $status -ne 0 ]; then
         (>&2 echo -e "ERROR cmd \"$cmd\" failed\nstatus = $status")
         return_status=$status
      fi
    done
  fi
  return $return_status
}
function show_variables {
  echo "base_dir: $base_dir"
  echo "stage_dir: $stage_dir"
  echo "config_tar_filename: $config_tar_filename"
  echo "config_tar_pathname: $config_tar_pathname"
  echo "overcloud_deploy_script: $overcloud_deploy_script"
  echo "overcloudrc_file: $overcloudrc_file"
  echo "puppet_override_apache_pathname: $puppet_override_apache_pathname"
  echo "puppet override keystone pathname: $puppet override keystone pathname"
  echo
  echo "FED_RHSSO_URL: $FED_RHSSO_URL"
  echo "FED_RHSSO_ADMIN_PASSWORD: $FED_RHSSO_ADMIN_PASSWORD"
  echo "FED_RHSSO_REALM: $FED_RHSSO_REALM"
  echo
  echo "FED_KEYSTONE_HOST: $FED_KEYSTONE_HOST"
  echo "FED_KEYSTONE_HTTPS_PORT: $FED_KEYSTONE_HTTPS_PORT"
  echo "mellon_http_url: $mellon_http_url"
  echo "mellon_root: $mellon_root"
  echo "mellon_endpoint: $mellon_endpoint"
  echo "mellon_app_name: $mellon_app_name"
  echo "mellon_endpoint_path: $mellon_endpoint_path"
  echo "mellon_entity_id: $mellon_entity_id"
  echo
  echo "FED_OPENSTACK_IDP_NAME: $FED_OPENSTACK_IDP_NAME"
  echo "openstack_mapping_pathname: $openstack_mapping_pathname"
  echo "FED_OPENSTACK_MAPPING_NAME: $FED_OPENSTACK_MAPPING_NAME"
  echo
  echo "idp_metadata_filename: $idp_metadata_filename"
  echo "mellon_httpd_config_filename: $mellon_httpd_config_filename"
}
function initialize {
  local return_status=0
  declare -a cmds=(
    "mkdir -p $stage_dir"
  )
```

```
if [ $dry_run -ne 0 ]; then
      for cmd in "${cmds[@]}"; do
          echo $cmd
       done
   else
      for cmd in "${cmds[@]}"; do
          if [ $verbose -ne 0 ]; then
             echo $cmd
          fi
          $cmd
          status=$?
          if [ $status -ne 0 ]; then
             (>&2 echo -e "ERROR cmd \"$cmd\" failed\nstatus = $status")
             return_status=$status
          fi
      done
   fi
   return $return_status
}
function copy_helper_to_controller {
   local status=0
   local controller=${1:-"controller-0"}
   local cmd="scp configure-federation fed variables heat-admin@${controller}:/home/heat-admin"
   if \lceil $verbose -ne 0 -o $dry run -ne 0 ]; then
      echo $cmd
   fi
   if \lceil \sqrt[6]{5} for \lceil \sqrt[6]{5} \rceil and \lceil \sqrt[6]{5} \rceil and \lceil \sqrt[6]{5} \rceil if \lceil \sqrt[6]{5} \rceil and \lceil \sqrt[6]{5} \rceil if \lceil \sqrt[6]{5} \rceil and \lceil \sqrt[6]{5} \rceil if \lceil \sqrt[6]{5} \rceil and \lceil \sqrt[6]{5} \rceil if \lceil \sqrt[6]{5} \rceil and \lceil \return $status
   fi
   $cmd
   status=$?
   if [ $status -ne 0 ]; then
      (>&2 echo -e "ERROR cmd \"$cmd\" failed\nstatus = $status")
   fi
   return $status
}
function install_mod_auth_mellon {
   local status=0
   local cmd="sudo dnf -y install mod_auth_mellon"
   if [ $verbose -ne 0 -o $dry_run -ne 0 ]; then
      echo $cmd
   fi
   if \lceil \sqrt[6]{5} for \sqrt[6]{7} run -ne 0 ]; then
      return $status
   fi
   $cmd
   status=$?
   if [ $status -ne 0 ]; then
      (>&2 echo -e "ERROR cmd \"$cmd\" failed\nstatus = $status")
   fi
```

```
return $status
}
function create_ipa_service_account {
  # Note, after setting up the service account it can be tested
  # by performing a user search like this:
  # ldapsearch -H $ldap_url -x -D "$service_dn" -w "$FED_IPA_RHSSO_SERVICE_PASSWD" -b
"cn=users,cn=accounts,$FED_IPA_BASE_DN"
  local status=0
  local Idap_url="Idaps://$FED_IPA_HOST"
  local dir_mgr_dn="cn=Directory Manager"
  local service name="rhsso"
  local service_dn="uid=$service_name,cn=sysaccounts,cn=etc,$FED_IPA_BASE_DN"
  local cmd="ldapmodify -H \"$ldap_url\" -x -D \"$dir_mgr_dn\" -w \"$FED_IPA_ADMIN_PASSWD\""
  read -r -d '' contents <<EOF
dn: $service_dn
changetype: add
objectclass: account
objectclass: simplesecurityobject
uid: $service_name
userPassword: $FED_IPA_RHSSO_SERVICE_PASSWD
passwordExpirationTime: 20380119031407Z
nsIdleTimeout: 0
EOF
  if \int $verbose -ne 0 -o $dry run -ne 0 ]; then
    echo $cmd
    echo -e "$contents"
  fi
  if \lceil \sqrt{3} \, \text{div} \rceil run -ne 0 ]; then
    return $status
  fi
  sh <<< "$cmd <<< \"$contents\""
  status=$?
  if [ $status -ne 0 ]; then
    (>&2 echo -e "ERROR cmd \"$cmd\" failed\nstatus = $status")
  fi
  return $status
}
function client_install {
  local status=0
  local cmd_client_install="sudo dnf -y install keycloak-httpd-client-install"
  local cmd="sudo keycloak-httpd-client-install \
 --client-originate-method registration \
 --mellon-https-port $FED_KEYSTONE_HTTPS_PORT \
 --mellon-hostname $FED_KEYSTONE_HOST\
 --mellon-root $mellon_root \
 --keycloak-server-url $FED_RHSSO_URL \
```

```
--keycloak-admin-password $FED_RHSSO_ADMIN_PASSWORD \
  --app-name $mellon_app_name \
 --keycloak-realm $FED_RHSSO_REALM \
 -l "/v3/auth/OS-FEDERATION/websso/mapped" \
 -l "/v3/auth/OS-FEDERATION/identity_providers/rhsso/protocols/mapped/websso" \
 -l "/v3/OS-FEDERATION/identity_providers/rhsso/protocols/mapped/auth"
"
  if \lceil $verbose -ne 0 -o $dry run -ne 0 ]; then
     echo $cmd_client_install
     echo $cmd
  fi
  if [ $dry_run -ne 0 ]; then
     return $status
  fi
  $cmd_client_install
  status=$?
  if [ $status -ne 0 ]; then
     (>&2 echo -e "ERROR cmd \"$cmd_client_install\" failed\nstatus = $status")
  else
     $cmd
     status=$?
     if [ $status -ne 0 ]; then
       (>&2 echo -e "ERROR cmd \"$cmd\" failed\nstatus = $status")
     fi
  fi
  return $status
}
function create_sp_archive {
  # Note, we put the exclude patterns in a file because it is
  # insanely difficult to put --exclude patttern in the $cmd shell
  # variable and get the final quoting correct.
  local status=0
  local cmd="tar -cvzf $config_tar_pathname --exclude-from $stage_dir/tar_excludes /var/lib/config-
data/puppet-generated/keystone/etc/httpd/saml2 /var/lib/config-data/puppet-
generated/keystone/etc/httpd/conf.d/$mellon_httpd_config_filename"
  if \lceil $verbose -ne 0 -o $dry run -ne 0 ]; then
     echo $cmd
  fi
  if \lceil \sqrt[6]{5} for \sqrt[6]{7} run -ne 0 ]; then
     return $status
  fi
  cat <<'EOF' > $stage_dir/tar_excludes
*.orig
*_{\sim}EOF
  $cmd
  status=$?
  if [ $status -ne 0 ]; then
     (>&2 echo -e "ERROR cmd \"$cmd\" failed\nstatus = $status")
  fi
  return $status
```

```
function fetch sp_archive {
  local return_status=0
  declare -a cmds=(
     "scp heat-admin@controller-0:/home/heat-admin/fed_deployment/$config_tar_filename
$stage_dir"
     "tar -C $stage_dir -xvf $config_tar_pathname"
  \lambdaif \lceil \sqrt{3} \, \text{dry} \rceil run -ne 0 ]; then
     for cmd in "${cmds[@]}"; do
        echo $cmd
     done
  else
     for cmd in "${cmds[@]}"; do
        if [ $verbose -ne 0 ]; then
          echo $cmd
        fi
        $cmd
        status=$?
        if [ $status -ne 0 ]; then
          (>&2 echo -e "ERROR cmd \"$cmd\" failed\nstatus = $status")
          return_status=$status
        fi
     done
  fi
  return $return_status
}
function deploy_mellon_configuration {
  local status=0
  local cmd="upload-swift-artifacts -f $config_tar_pathname"
  if [ $verbose -ne 0 -o $dry_run -ne 0 ]; then
     echo $cmd
  fi
  if \lceil \sqrt[6]{5} for \sqrt[6]{7} run -ne 0 ]; then
     return $status
  fi
  $cmd
  status=$?
  if [ $status -ne 0 ]; then
     (>&2 echo -e "ERROR cmd \"$cmd\" failed\nstatus = $status")
  fi
  return $status
}
function idp_entity_id {
  local metadata file=${1:-$idp_metadata_filename}
  # Extract the entitID from the metadata file, should really be parsed
  # with an XML xpath but a simple string match is probably OK
  entity_id=`sed -rne 's/^.*entityID="([^"]*)".*$/\1/p' ${metadata_file}`
  status=$?
```
}

```
if \int \frac{1}{\pi} \frac{1}{\pi} \, dx -ne 0 -o "$entity id"x = "x" ]; then
     (>&2 echo -e "ERROR search for entityID in ${metadata_file} failed\nstatus = $status")
     return 1
  fi
  echo $entity_id
  return 0
}
function append_deploy_script {
  local status=0
  local deploy_script=$1
  local extra_line=$2
  local count
  count=$(grep -c -e "$extra_line" $deploy_script)
  if \lceil $count -eq 1 ]; then
     echo -e "SKIP appending:\n$extra_line"
     echo "already present in $deploy_script"
     return $status
  elif [ $count -gt 1 ]; then
     status=1
     (>\&2 echo -e "ERROR multiple copies of line in ${deploy script}\nstatus =
$status\nline=$extra_line")
     return $status
  fi
  if [ $verbose -ne 0 -o $dry_run -ne 0 ]; then
     echo "appending $deploy_script with:"
     echo -e $extra_line
  fi
  if \lceil \sqrt{3} \, \text{dry\_run -ne} \, 0 \rceil; then
     return $status
  fi
  # insert line after last -e line already in script
  #
  # This is not easy with sed, we'll use tac and awk instead. Here
  # is how this works: The logic is easier if you insert before the
  # first line rather than trying to find the last line and insert
  # after it. We use tac to reverse the lines in the file. Then the
  # awk script looks for the candidate line. If found it outputs the
  # line we're adding, sets a flag (p) to indicate it's already been
  # printed. The "; 1" pattern always output the input line. Then we
  # run the output through tac again to set things back in the
  # original order.
  local tmp_file=$(mktemp)
  tac $deploy_script | awk "!p && /^-e/{print \"${extra_line} \\\\\"; p=1}; 1" | tac > $tmp_file
  count=$(grep -c -e "${extra_line}" $tmp_file)
  if [ $count -ne 1 ]; then
     status=1
  fi
  if [ $status -ne 0 ]; then
     rm $tmp_file
```

```
(>82 echo -e "ERROR failed to append ${depth}\nscript}\nstatus = $status\nline=$extra_line")
  else
     mv $tmp_file $deploy_script
  fi
  return $status
}
function puppet_override_apache {
  local status=0
  local pathname=${1:-$puppet_override_apache_pathname}
  local deploy_cmd="-e $pathname"
  read -r -d '' contents <<'EOF'
parameter_defaults:
 ControllerExtraConfig:
  apache::purge_configs: false
EOF
  if [ $verbose -ne 0 -o $dry run -ne 0 ]; then
     echo "writing pathname = $pathname with contents"
     echo -e "$contents"
  fi
  if \lceil \sqrt{2} \cdot \sqrt{2} \rceil for \lceil \sqrt{2} \cdot \sqrt{2} \rceil for \lceil \sqrt{2} \cdot \sqrt{2} \rceilreturn $status
  fi
  echo -e "$contents" > $pathname
  status=$?
  if [ $status -ne 0 ]; then
     ( > & 2 echo -e "ERROR failed to write ${pathname}\nstatus = $status")
  fi
  append deploy script $overcloud deploy script "$deploy cmd"
  status=$?
  return $status
}
function puppet_override_keystone {
  local status=0
  local pathname=${1:-$puppet_override_keystone_pathname}
  local deploy cmd="-e $pathname"
  read -r -d '' contents <<EOF
parameter_defaults:
 controllerExtraConfig:
  keystone::using_domain_config: true
  keystone::config::keystone_config:
    identity/domain_configurations_from_database:
     value: true
    auth/methods:
     value: external,password,token,oauth1,mapped
    federation/trusted_dashboard:
     value: https://$FED_KEYSTONE_HOST/dashboard/auth/websso/
```

```
federation/sso_callback_template:
     value: /etc/keystone/sso_callback_template.html
   federation/remote_id_attribute:
     value: MELLON_IDP
EOF
  if \int $verbose -ne 0 -o $dry run -ne 0 ]; then
     echo "writing pathname = $pathname with contents"
     echo -e "$contents"
  fi
  if [ $dry_run -ne 0 ]; then
     return $status
  fi
  echo -e "$contents" > $pathname
  status=$?
  if [ $status -ne 0 ]; then
     (>&2 echo -e "ERROR failed to write ${pathname}\nstatus = $status")
  fi
  append deploy script $overcloud deploy script "$deploy cmd"
  status=$?
  return $status
}
function create_federated_resources {
  # follow example in Keystone federation documentation
  # http://docs.openstack.org/developer/keystone/federation/federated_identity.html#create-
keystone-groups-and-assign-roles
  local return_status=0
  declare -a cmds=(
  "openstack domain create federated_domain"
  "openstack project create --domain federated_domain federated_project"
  "openstack group create federated_users --domain federated_domain"
  "openstack role add --group federated_users --group-domain federated_domain --domain
federated domain member "
  "openstack role add --group federated_users --project federated_project Member"
  \left( \right)if \lceil $dry run -ne 0 ]; then
     for cmd in "${cmds[@]}"; do
       echo $cmd
     done
  else
     for cmd in "${cmds[@]}"; do
       if [ $verbose -ne 0 ]; then
          echo $cmd
       fi
       $cmd
       status=$?
       if [ $status -ne 0 ]; then
          (>&2 echo -e "ERROR cmd \"$cmd\" failed\nstatus = $status")
          return_status=$status
       fi
```

```
done
  fi
  return $return_status
}
function create_mapping {
  # Matches documentation
  # http://docs.openstack.org/developer/keystone/federation/federated_identity.html#create-
keystone-groups-and-assign-roles
  local status=0
  local pathname=${1:-$openstack_mapping_pathname}
  read -r -d '' contents <<'EOF'
\lceil{
     "local": [
       {
          "user": {
             "name": "{0}"
          },
          "group": {
             "domain": {
               "name": "federated_domain"
            },
             "name": "federated_users"
          }
       }
     ],
     "remote": [
       {
          "type": "MELLON_NAME_ID"
       },
       {
          "type": "MELLON_groups",
          "any_one_of": ["openstack-users"]
       }
     ]
  }
]
EOF
  if \lceil $verbose -ne 0 -o $dry run -ne 0 ]; then
     echo "writing pathname = \deltapathname with contents"
     echo -e "$contents"
  fi
  if [ $dry_run -ne 0 ]; then
     return $status
  fi
  echo -e "$contents" > $pathname
  status=$?
  if [ $status -ne 0 ]; then
     (>&2 echo -e "ERROR failed to write ${pathname}\nstatus = $status")
  fi
```
### return \$status

```
}
function create_v3_rcfile {
  local status=0
  local input_file=${1:-$overcloudrc_file}
  local output_file="${input_file}.v3"
  source $input_file
  #clear the old environment
  NEW_OS_AUTH_URL=`echo $OS_AUTH_URL | sed 's!v2.0!v3!'`
  read -r -d '' contents <<EOF
for key in \ ( set | sed 's != .*!!g' | prep -E'<sup>OS</sup>'); do unset \frac{6}{3}key ; done
export OS_AUTH_URL=$NEW_OS_AUTH_URL
export OS_USERNAME=$OS_USERNAME
export OS_PASSWORD=$OS_PASSWORD
export OS_USER_DOMAIN_NAME=Default
export OS_PROJECT_DOMAIN_NAME=Default
export OS_PROJECT_NAME=$OS_TENANT_NAME
export OS_IDENTITY_API_VERSION=3
EOF
  if \lceil $verbose -ne 0 -o $dry run -ne 0 ]; then
    echo "writeing output_file = $output_file with contents:"
    echo -e "$contents"
  fi
  if [ $dry_run -ne 0 ]; then
    return $status
  fi
  echo -e "$contents" > $output_file
  status=$?
  if [ $status -ne 0 ]; then
    (>\& 2 echo -e "ERROR failed to write ${output_file}\nstatus = $status")
  fi
  return $status
}
function openstack_create_idp {
  local status=0
  local metadata_file="$stage_dir/var/lib/config-data/puppet-
generated/keystone/etc/httpd/saml2/$idp_metadata_filename"
  local entity_id
  entity_id=$(idp_entity_id $metadata_file)
  status=$?
  if [ $status -ne 0 ]; then
    return $status
  fi
  local cmd="openstack identity provider create --remote-id $entity id
$FED_OPENSTACK_IDP_NAME"
  if \int $verbose -ne 0 -o $dry run -ne 0 ]; then
    echo $cmd
```

```
fi
  if [ $dry_run -ne 0 ]; then
     return $status
  fi
  $cmd
  status=$?
  if [ $status -ne 0 ]; then
     (>&2 echo -e "ERROR cmd \"$cmd\" failed\nstatus = $status")
  fi
  return $status
}
function openstack create mapping {
  local status=0
  local mapping file=${1:-$openstack_mapping_pathname}
  local mapping_name=${2:-$FED_OPENSTACK_MAPPING_NAME}
  cmd="openstack mapping create --rules $mapping_file $mapping_name"
  if [ $verbose -ne 0 -o $dry_run -ne 0 ]; then
     echo $cmd
  fi
  if \lceil \sqrt[6]{5} for y = run -ne 0 ]; then
     return $status
  fi
  $cmd
  status=$?
  if [ $status -ne 0 ]; then
     (>&2 echo -e "ERROR cmd \"$cmd\" failed\nstatus = $status")
  fi
  return $status
}
function openstack_create_protocol {
  local status=0
  local idp_name=${1:-$FED_OPENSTACK_IDP_NAME}
  local mapping_name=${2:-$FED_OPENSTACK_MAPPING_NAME}
  cmd="openstack federation protocol create --identity-provider $idp_name --mapping
$mapping_name mapped"
  if [ $verbose -ne 0 -o $dry run -ne 0 ]; then
     echo $cmd
  fi
  if [ $dry_run -ne 0 ]; then
     return $status
  fi
  $cmd
  status=$?
  if [ $status -ne 0 ]; then
     (>&2 echo -e "ERROR cmd \"$cmd\" failed\nstatus = $status")
  fi
  return $status
}
```

```
function usage {
cat <<EOF
$prog_name action
-h --help print usage
-n --dry-run dry run, just print computed command
-v --verbose be chatty
action may be one of:
show-variables
initialize
copy-helper-to-controller
install-mod-auth-mellon
create-ipa-service-account
client-install
create-sp-archive
fetch-sp-archive
deploy-mellon-configuration
puppet-override-apache
puppet-override-keystone
create-federated-resources
create-mapping
create-v3-rcfile
openstack-create-idp
openstack-create-mapping
openstack-create-protocol
EOF
}
#-----------------------------------------------------------------------------
# options may be followed by one colon to indicate they have a required argument
if ! options=$(getopt -o hnv -l help,dry-run,verbose -- "$@")
then
  # something went wrong, getopt will put out an error message for us
  exit 1
fi
eval set -- "$options"
while [ $# -gt 0 ]
do
  case $1 in
  -h|--help) usage; exit 1 ;;
  -n|--dry-run) dry_run=1 ;;
  -v|--verbose) verbose=1 ;;
  # for options with required arguments, an additional shift is required
  (--) shift; break;;
  (-*) echo "$0: error - unrecognized option $1" 1>&2; exit 1;;
  (*) break;;
  esac
  shift
done
#-----------------------------------------------------------------------------
source ./fed_variables
```

```
# Strip leading and trailing space and slash from these variables
mellon_root=`echo ${mellon_root} | perl -pe 's!^[ /]*(.*?)[ /]*$!\1!'`
mellon_endpoint=`echo ${mellon_endpoint} | perl -pe 's!^[ /]*(.*?)[ /]*$!\1!'`
mellon_root="/${mellon_root}"
mellon_endpoint_path="${mellon_root}/${mellon_endpoint}"
mellon_http_url="https://${FED_KEYSTONE_HOST}:${FED_KEYSTONE_HTTPS_PORT}"
mellon_entity_id="${mellon_http_url}${mellon_endpoint_path}/metadata"
openstack_mapping_pathname="${stage_dir}/mapping_${FED_OPENSTACK_IDP_NAME}_saml2.json
"
idp_metadata_filename="${mellon_app_name}_keycloak_${FED_RHSSO_REALM}_idp_metadata.xml"
mellon_httpd_config_filename="${mellon_app_name}_mellon_keycloak_${FED_RHSSO_REALM}.conf"
config_tar_filename="rhsso_config.tar.gz"
config tar pathname="${stage_dir}/${config_tar_filename}"
puppet override apache pathname="${stage_dir}/puppet_override_apache.yaml"
puppet_override_keystone_pathname="${stage_dir}/puppet_override_keystone.yaml"
#-----------------------------------------------------------------------------
if [ $# -lt 1 ]; then
 echo "ERROR: no action specified"
 exit 1
fi
action="$1"; shift
if [ $dry_run -ne 0 ]; then
  echo "Dry Run Enabled!"
fi
case $action in
  show-var*)
     show variables ::
  initialize)
    initialize ;;
  copy-helper-to-controller)
     copy_helper_to_controller "$1" ::
  install-mod-auth-mellon)
     install_mod_auth_mellon ;;
  create-ipa-service-account)
     create ipa service account ;;
  client-install)
     client_install ;;
  create-sp-archive)
     create sp_archive ;;
  fetch-sp-archive)
     fetch sp archive ::
  deploy-mellon-configuration)
     deploy mellon configuration ;;
  create-v3-rcfile)
     create_v3_rcfile "$1" ;;
```

```
puppet-override-apache)
    puppet_override_apache "$1" ;;
  puppet-override-keystone)
    puppet_override_keystone "$1" ;;
  create-federated-resources)
    create_federated_resources ;;
  create-mapping)
    create_mapping "$1" ;;
  openstack-create-idp)
    openstack_create_idp "$1" ;;
  openstack-create-mapping)
    openstack_create_mapping "$1" "$2" ;;
  openstack-create-protocol)
    openstack_create_protocol "$1" "$2" ;;
  *)
    echo "unknown action: $action"
    usage
    exit 1
    ;;
esac
```
# CHAPTER 7. THE FED\_VARIABLES FILE

<span id="page-52-1"></span><span id="page-52-0"></span># FQDN of IPA server FED\_IPA\_HOST="idennis-ipa.example.com"

# Base DN of IPA server FED\_IPA\_BASE\_DN="dc=example,dc=com"

# IPA administrator password FED\_IPA\_ADMIN\_PASSWD="FreeIPA4All"

# Password used by RH-SSO service to authenticate to IPA # when RH-SSO obtains user/group information from IPA as part of # RH-SSO's User Federation. FED\_IPA\_RHSSO\_SERVICE\_PASSWD="rhsso-passwd"

# RH-SSO server IP address FED\_RHSSO\_IP\_ADDR="10.0.0.12"

# RH-SSO server FQDN FED\_RHSSO\_FQDN="jdennis-rhsso-7"

# URL used to access the RH-SSO server FED\_RHSSO\_URL="https://\$FED\_RHSSO\_FQDN"

# Administrator password for RH-SSO server FED\_RHSSO\_ADMIN\_PASSWORD=FreeIPA4All

# Name of the RH-SSO realm FED\_RHSSO\_REALM="openstack"

# Host name of the mellon server # Note, this is identical to the Keystone server since Keystone is # being front by Apache which is protecting it's resources with mellon. FED\_KEYSTONE\_HOST="overcloud.localdomain"

# Port number mellon is running on the FED\_KEYSTONE\_HOST # Note, this is identical to the Keystone server port FED KEYSTONE HTTPS PORT=13000

# Name assigned in OpenStack to our IdP FED\_OPENSTACK\_IDP\_NAME="rhsso"

# Name of our Keystone mapping rules FED\_OPENSTACK\_MAPPING\_NAME="\${FED\_OPENSTACK\_IDP\_NAME}\_mapping"